## **Course Syllabus Editing Instructions**

- 1. Open your course in Canvas
- 2. Choose "Course Syllabus"
- 3. Click on the Edit button in the top right of the screen

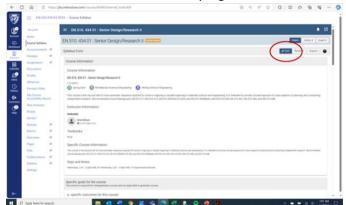

- 4. **Course Information, Instructor Information** and **Course Schedule** will be pulled directly from sis, though in some cases the instructor will have to enter dates and times themselves (if the course syllabus was published previously)
- 5. The following sections, tagged as "required", must be completed by the instructor:
  - a. Textbook
  - b. Specific Course Information
  - c. ABET Student Outcomes
  - d. Brief List of Topics
  - e. Grading Breakdown
  - f. Grading Scale
  - g. Key Dates
- 6. For ABET Student Outcomes, choose which of the ones listed apply to your course
- 7. Note there is an option to **upload your own syllabus** as a .doc or pdf
- 8. The **Policies** sections are kept up-to-date behind the scenes at the college-level and you should not need to consider these
- 9. When editing is complete, click on Save and Exit in the top right

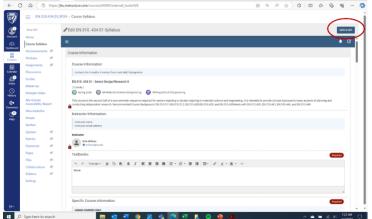